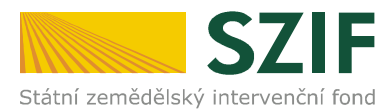

# V Praze dne 26. října 2011

# Odbor kontrol projektových opatření RV

Ve Smečkách 33, 110 00 Praha 1 tel.: 222 871 620 fax: 222 871 765 e-mail: info@szif.cz

Zpracoval: Ing. Zina Salačová, kontakt:tel.: 222 871 748, e-mail: zina.salacova@szif.cz

# ZPRAVODAJSTVÍ Z PRV

# Zveřejnění Žádosti o proplacení výdajů z PRV pro 13. kolo příjmu žádostí

Na webových stránkách SZIF/Program rozvoje venkova byl zveřejněn formulář "Žádost o proplacení výdajů" pro opatření 13. kola příjmu žádostí:

- I.1.1 Modernizace zemědělských podniků
- I.1.3 Přidávání hodnoty zemědělským a potravinářským produktům
- I.3.1 Další odborné vzdělávání a informační činnost
- I.3.4 Využívání poradenských služeb
- II.2.4.1 Obnova lesního potenciálu po kalamitách a zavádění preventivních opatření
	- II.2.4.2 Neproduktivní investice v lesích
- III.1.1 Diverzifikace činností nezemědělské povahy
- III.1.3 Podpora cestovního ruchu
- IV.1.2 Realizace místní rozvojové strategie

a na webových stránkách SZIF/Program rozvoje venkova/OSA IV Leader byl zveřejněn formulář "Žádost o proplacení výdajů" pro opatření IV.2.1 Realizace projektů spolupráce – 13. kolo příjmu

včetně Instruktážních listů pro vyplňování formulářů Žádosti o proplacení výdajů – 13. kolo

Formuláře Žádosti o proplacení výdajů jsou zveřejněny ve formě SW nástroje pro vyplnění formuláře, tato verze formuláře "Žádosti o proplacení výdajů" je určena pro příjemce dotace, kteří nebudou žádost podávat prostřednictvím Portálu farmáře. Možnost podat žádost prostřednictvím Portálu farmáře neplatí pro opatření IV.1.2.

## I. SW nástroj pro vyplňování Žádosti o proplacení výdajů

Cesta – www.szif.cz → Program rozvoje venkova → Ke stažení

Pomocí SW nástroje lze Žádost o proplacení výdajů vyplňovat po stažení do vlastního PC. Pro snadnější práci s formuláři je třeba mít na počítači nainstalován program Adobe Reader minimálně verze 8.1, který je volně (zdarma) ke stažení.

Při otevření dokumentu se příjemci dotace zobrazí strany A1 a A2 obecné části Žádosti o proplacení výdajů, po zadání opatření, podopatření, resp. záměru do polí na straně A1, oddíl "Další údaje" (viz obrázek č. 1) se k obecné části Žádosti o proplacení výdajů zobrazí příslušné specifické strany (B1, B2, B3, C) žádosti na dané ("vyplněné") opatření.

Pro zobrazení specifických stran žádosti je třeba v případě opatření IV.1.2 po výběru opatření na straně A1 formuláře následně přejít na stranu A3, kde příjemce dotace vybere hlavní/vedlejší opatření žádosti.

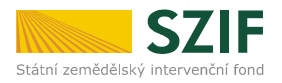

V případě opatření IV.2.1 Realizace projektů spolupráce se při otevření dokumentu příjemci dotace zobrazí strany A1 a A2 obecné části Žádosti o proplacení výdajů, v záhlaví označí křížkem, zda podává žádost jako KMAS/KMAS ČR nebo PMAS (viz obrázek č. 2).

Na specifické straně A3 Žádosti o proplacení výdajů se příjemci dotace – KMAS v případě zaslání Žádosti prostřednictvím Portálu farmáře automaticky předvyplní "Měřitelné indikátory projektu řízení a administrativní podpory projektu" a "Měřitelné indikátory – výstupů, cílů"; při použití SW nástroje pro vyplnění formuláře Žádosti o proplacení zveřejněného na webových stránkách SZIF se měřitelné indikátory nezobrazují a příjemce dotace - KMAS je neuvádí (viz Instruktážní list k vyplňování Žádosti o proplacení výdajů).

Současně s vyplněním formuláře Žádosti o proplacení výdajů lze vyplnit i vložený formulář Soupiska účetních/daňových dokladů k výdajům, ze kterých je stanovena dotace. V softwarovém nástroji pro vyplňování Žádosti o proplacení výdajů je možné formulář Soupisky účetních/daňových dokladů otevřít kliknutím na tlačítko MENU  $\rightarrow$  pole "Otevřít přiloženou Soupisku". Druhou z možností pro otevření formuláře Soupisky účetních/daňových dokladů je kliknutí na symbol sponky umístěný v levém okraji formuláře Žádosti o proplacení výdajů; následně se zobrazí pdf soubor Soupisky, po jehož otevření je možné formulář vyplnit.

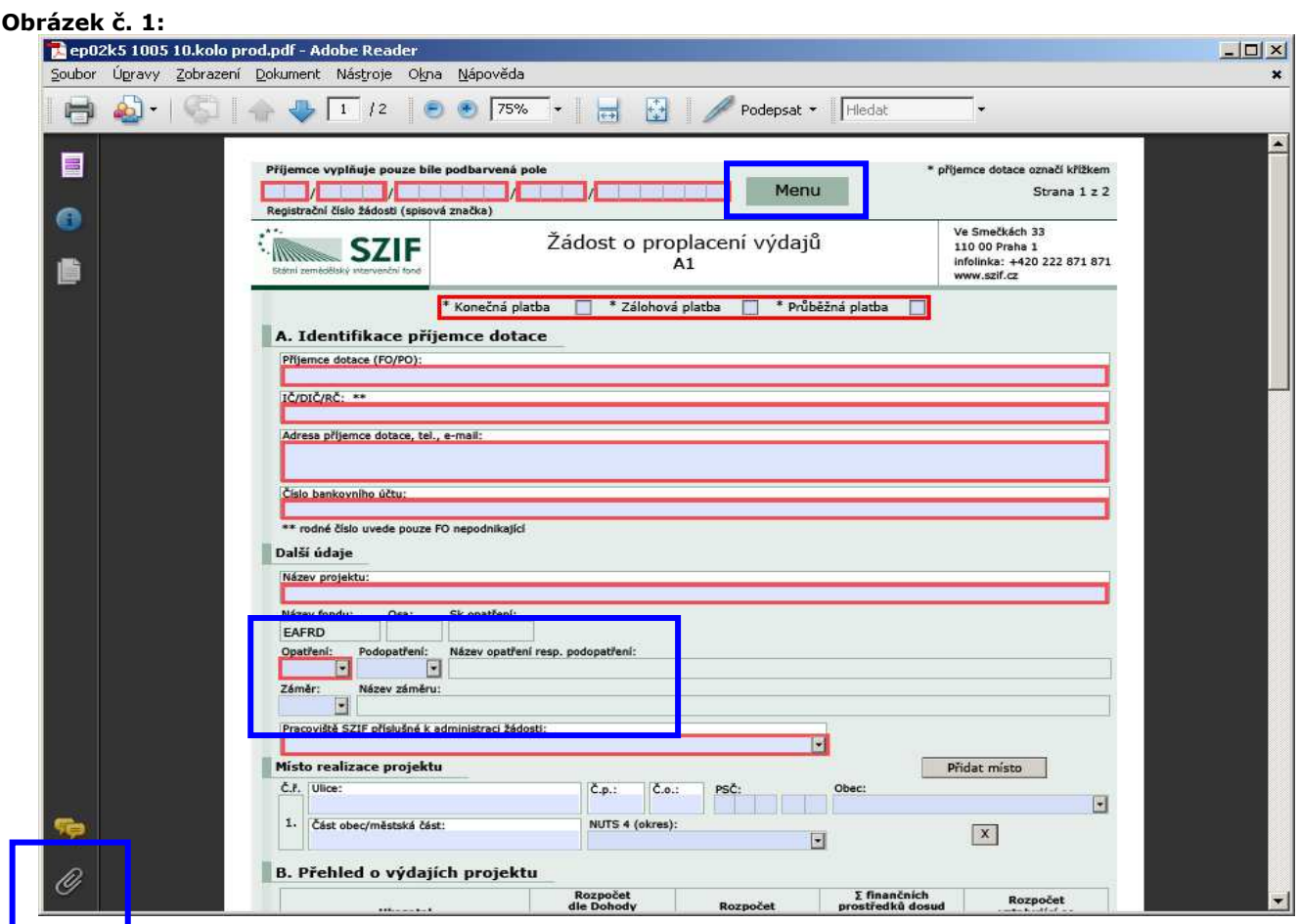

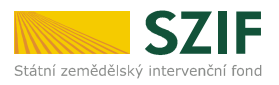

#### Obrázek č. 2:

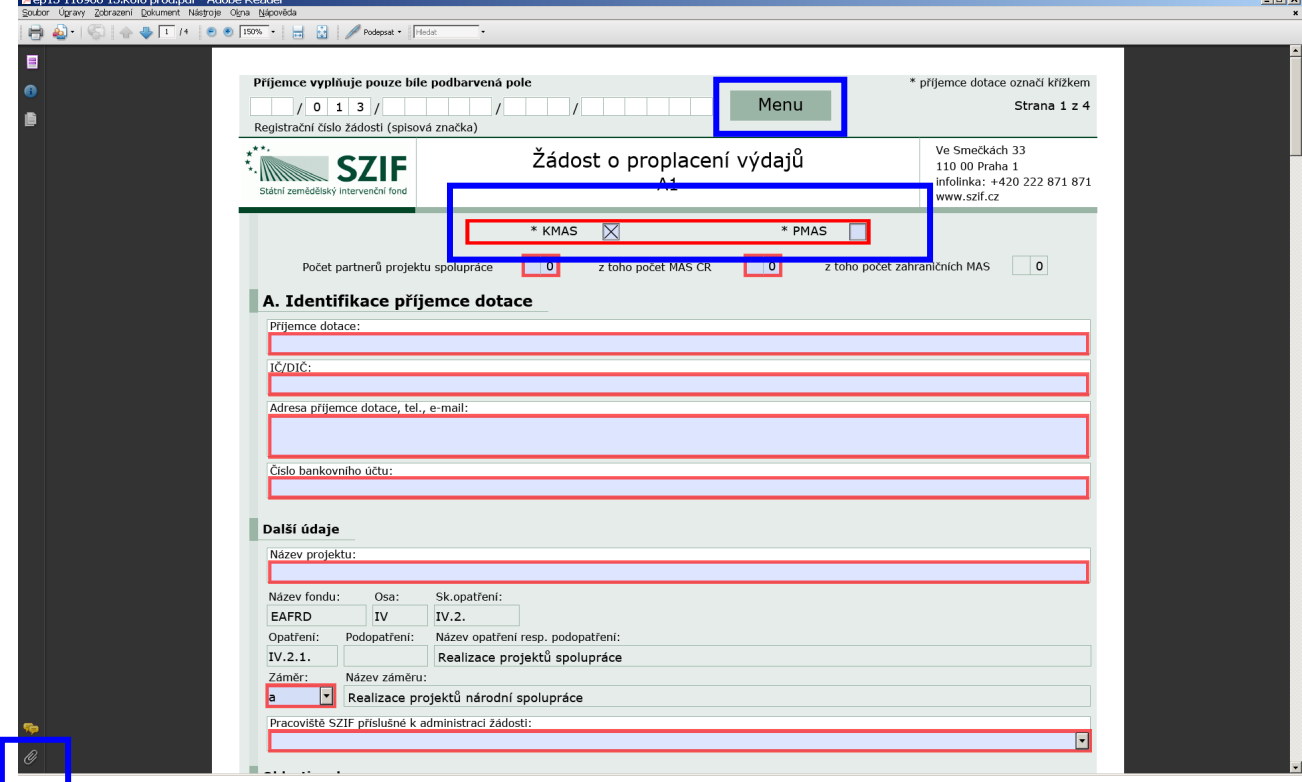

Příjemce dotace vyplňuje příslušná pole Žádosti o proplacení výdajů pomocí číselníků a kalendáře (tam, kde jsou k dispozici). Formulář je nutné vyplňovat v souladu s instruktážním listem k vyplňování Žádosti o proplacení výdajů.

#### Instruktážní list pro vyplňování formuláře Žádosti o proplacení výdajů – 13. kolo

Cesta – www.szif.cz → Program rozvoje venkova → Ke stažení

#### Instruktážní list pro vyplňování formuláře Žádosti o proplacení výdajů opatření IV.2.1 – 13. kolo

Cesta – www.szif.cz → Program rozvoje venkova → OSA IV. Leader → 2. Realizace projektů spolupráce → Ke stažení → 13. kolo

Dále je na webových stránkách zveřejněn formulář "Soupiska účetních dokladů ke způsobilým výdajům - část A" (společný formulář pro všechna opatření/podopatření/záměry) včetně instruktážního listu pro vyplňování formuláře Soupiska účetních dokladů ke způsobilým výdajům a Seznam dokumentace k zadávacímu řízení:

Softwarový nástroj pro vyplňování formuláře "Soupiska účetních/daňových dokladů k výdajům, ze kterých je stanovena dotace - část A"

Cesta – www.szif.cz → Program rozvoje venkova → Ke stažení

Instruktážní list pro vyplňování formuláře Soupiska účetních/daňových dokladů k výdajům, ze kterých je stanovena dotace

Cesta – www.szif.cz → Program rozvoje venkova → Ke stažení

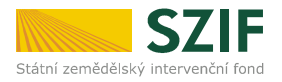

#### Seznam dokumentace k zadávacímu řízení – aktualizace říjen 2011

Cesta – www.szif.cz → Program rozvoje venkova → OSA I. → Ke stažení Cesta – www.szif.cz → Program rozvoje venkova → OSA II. → Ke stažení Cesta – www.szif.cz → Program rozvoje venkova → OSA III. → Ke stažení Cesta – www.szif.cz → Program rozvoje venkova → OSA IV. → Ke stažení

Vyplněné formuláře "Žádost o proplacení výdajů" a "Soupiska účetních dokladů ke způsobilým výdajům" předkládá příjemce dotace na příslušném RO SZIF vždy v tištěné verzi, formuláře lze navíc předkládat také v elektronické verzi na datovém nosiči CD.

## II. Zaslání Žádosti o proplacení výdajů přes Portál farmáře SZIF - platí pro 13. kolo

Žádost o proplacení výdajů pro všechna opatření registrovaná v rámci 13. kola příjmu žádostí (vyjma opatření IV.1.2) je možné zaslat elektronicky prostřednictvím Portálu farmáře SZIF.

Pro zaslání Žádosti o proplacení výdajů musí mít příjemce dotace zřízen přístup, resp. uživatelské jméno a heslo do Portálu farmáře SZIF. Po přihlášení do Portálu farmáře SZIF vyplní příjemce dotace Žádost o proplacení výdajů a elektronicky ji zašle na příslušné pracoviště SZIF (výběr RO SZIF se provádí přímo na formuláři žádosti). Formulář Žádosti o proplacení výdajů vygenerovaný na Portálu farmáře SZIF je totožný s formulářem vyplňovaným pomocí softwarového nástroje, tzn. pro jeho vyplnění použije příjemce dotace Instruktážní list k vyplňování formuláře Žádosti o proplacení výdajů – 13 kolo.

Podrobný postup k vyplnění a elektronickému zaslání formuláře Žádosti o proplacení výdajů je uveden v dokumentu:

#### Prezentace k elektronickému podání Žádosti o proplacení výdajů prostřednictvím Portálu farmáře

Cesta – www.szif.cz → Program rozvoje venkova → sekce Ke stažení → Prezentace k elektronickému podání Žádosti o proplacení výdajů prostřednictvím Portálu farmáře.

V případě **opatření IV.1.2 Realizace místní rozvojové strategie** lze v souladu s administrativními postupy (podmínkou podání Žádosti o proplacení na RO SZIF je její kontrola a podpis ze strany příslušné MAS) prostřednictvím Portálu farmáře pouze vygenerovat částečně předvyplněnou Žádost o proplacení a po uložení do vlastního PC pokračovat ve vyplňování obdobně jako v případě použití softwarového nástroje pro vyplnění Žádosti o proplacení. Žádost o proplacení výdajů nelze odeslat prostřednictvím Portálu farmáře!

Současně s vyplněním formuláře Žádosti o proplacení výdajů lze vyplnit a odeslat také vložený formulář Soupiska účetních/daňových dokladů k výdajům, ze kterých je stanovena dotace (formulář Soupisky lze otevřít použitím tlačítek MENU nebo symbolu sponky umístěných na formuláři Žádosti o proplacení – viz Prezentace k elektronickému podání Žádosti o proplacení výdajů prostřednictvím Portálu farmáře).

Po konečném odeslání nebo nahrání Žádosti o proplacení výdajů přes Portál farmáře SZIF je vytvořen dokument "Potvrzení o přijetí", který obsahuje jedinečný kód, tzv. identifikátor dokumentu. "Potvrzení o přijetí" musí příjemce dotace předložit při osobní registraci Žádosti o proplacení výdajů na příslušném RO SZIF. Bez ohledu na to, zda byla Žádost o proplacení výdajů zaslána elektronicky či nikoliv, musí ji příjemce dotace přijít osobně registrovat na příslušný RO SZIF. V případě, že žádost byla zaslána elektronicky, příjemce dotace obdrží její originál v tištěné podobě po předložení "Potvrzení o přijetí" na podatelně RO SZIF. Další postup se nijak neliší od standardního předkládání.

> Ing. Zina Salačová oddělení kontrol PRV